# **Resource**

#### **Online**

[Official Website](http://git-scm.com/)

#### **Download**

- [GitCheatSheet \[.pdf\]](http://overapi.com/static/cs/git-cheat-sheet.pdf)
- [Git cheat sheet, extended edition prepared \[.](http://overapi.com/static/cs/git-cheat-sheet-v2-back.svg) [svg\]](http://overapi.com/static/cs/git-cheat-sheet-v2-back.svg)
- [Git Quick Reference \[.pdf\]](http://overapi.com/static/cs/Git_Quick_Reference.2011-09-04.pdf)
- [Git Cheat Sheet In Chinese](http://overapi.com/static/cs/git-cn.jpg)

## **Related**

- [Bazaar](http://overapi.com/bazaar)
- [CVS](http://overapi.com/cvs)
- [SVN](http://overapi.com/svn)

# **Create Git**

## **From existing directory**

- cd project\_dir
- git init
- git add .

## **From other repository**

- git clone existing dir new dir
- git clone git://github.com/user/repo .git
- git clone https://github.com/user/re po.git

# **Local Changes**

## **Changed in working directory**

• git status

## **Tracked file changes**

• git diff

## **Add changed files**

• git add file1 file2 file3

## **Remove file**

- git rm file
- $\bullet$  git rm dir/ -r
- *(recursive under directory)*

## **See files ready for commit**

• git diff --cached

## **Commit changes**

- git commit
- git commit -m "My message"
- git commit -a -m "My Message"
- *(tracked files only, auto add)*

## **Change last commit**

• git commit --amend

## **Revert changes to file**

• git checkout -- file

## **Revert changes (new commit)**

• git revert HEAD

## **Return to last committed state**

• git reset --hard HEAD

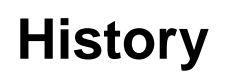

#### **Show all commits**

• git log

## **Short Format**

• git log --pretty=-short

## **Patches**

 $\bullet$  git log -p

## **Show file commits**

 $\bullet$  git log file

## **Show directory commits**

 $\bullet$  git log dir/

## **Stats**

• git log --stat

## **Who changed file**

• git blame file

## **Merge/Rebase**

## **Merge branch into current**

• git merge branch

## **Rebase into branch**

- git rebase branch
- git rebase master branch

#### **Abort rebase**

• git rebase --abort

#### **Merge tool to solve conflicts**

• git mergetool

#### **To view the merge conflicts**

- git diff
- *complete conflict diff*
- git diff --base \$file
- *against base file*
- git diff --ours \$file
- *against your changes*
- git diff --theirs \$file
- *against other changes*

#### **To discard conflicting patch**

- git reset --hard
- git rebase --skip

#### **After resolving conflicts**

- git add \$conflicting file
- *do for all resolved files*
- git rebase --continue

## **Remote Update / Publish**

#### **List remotes**

• git remote -v

#### **Show information**

• git remote show remote

#### **Add remote**

git remote add path/url

#### **Fetch changes**

• git fetch remote

#### **Fetch + merge**

• git pull remote branch

#### **Publish local to remote**

• git push remote branch

#### **Delete remote branch**

git push remote :branch

## **Publish tags**

• git push origin/upstream --tags

# **Branching/Tagging**

#### **List branches**

• git branch

#### **Switch to branch**

• git checkout branch

#### **Create new branch**

• git branch new

## **Create branch from existing**

• git branch new existing

#### **Delete branch**

• git branch -d branch

#### **Tag current commit**

• git tag tagname

# **Useful Commands**

#### **Finding Regressions**

- git bisect start
- *to start*
- git bisect good \$id
- *\$id is the last working version*
- git bisect bad \$id
- *\$id is a broken version*
- git bisect bad/good
- *to mark it as bad or good*
- git bisect visualize
- *to launch gitk and mark it*
- git bisect reset
- *once you're done*

#### **Check for Errors and Cleanup Reposi tory**

- git fsck
- git gc --prune

## **Search Working Directory for foo()**

 $\bullet$  git grep "foo()"